## **Chapter 112**

# **Creating Contrast Variables**

### **Introduction**

The Contrast Variable tool in **NCSS** can be used to create contrasts and/or binary variables for use in various analyses. This chapter will provide information about the various options available on the contrast creation tool and also provide several examples to help you use the tool effectively. This tool can be accessed through the Data menu on the Data window.

## **Contrast Variables Tool Options**

The options on Contrast Variable tool window are described below.

#### **Type**

#### **Type of Contrast Variables to Create**

Choose the type of contrast variables to create from the categorical input data. The descriptions assume that the categorical input column has *K* unique values.

The options are

#### • **Binary (0's and 1's)**

Creates *K* binary variables (also known as "indicator" or "dummy" variables) with zeros and ones.

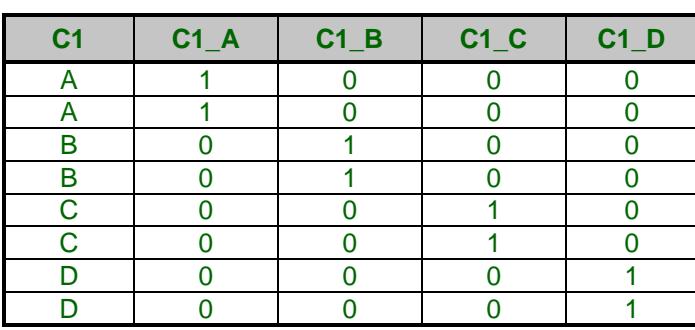

Example – Creation of binary variables from C1

#### • **Polynomial (1st, 2nd, 3rd Order, etc.)**

Creates  $K-1$  polynomial contrasts starting with the 1<sup>st</sup> order polynomial and continuing to the polynomial of order *K* – 1.

Example – Creation of polynomial contrast variables from C1

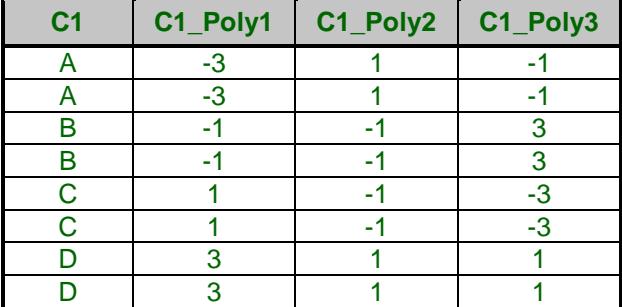

#### • **Each with Reference Value**

Creates  $K - 1$  contrasts using the value specified by "Reference Value" as the basis for the contrasts.

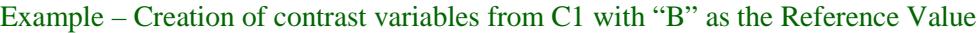

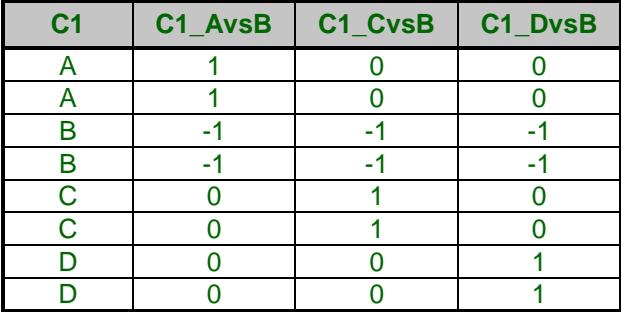

#### • **Each with Next**

Creates  $K - 1$  contrasts that compare each value with the next after values are sorted.

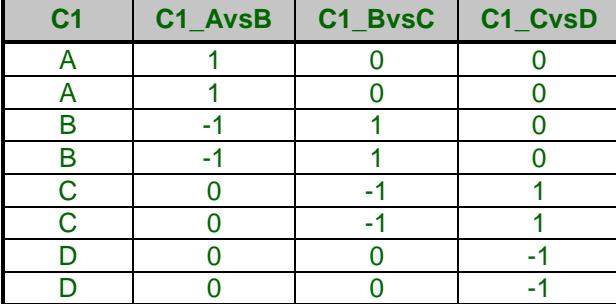

Example – Creation of contrast variables from C1 using "Each with Next"

#### • **Each with Average of All Subsequent**

Creates  $K - 1$  contrasts that compare each value to the average of all remaining after sorting.

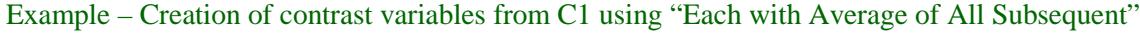

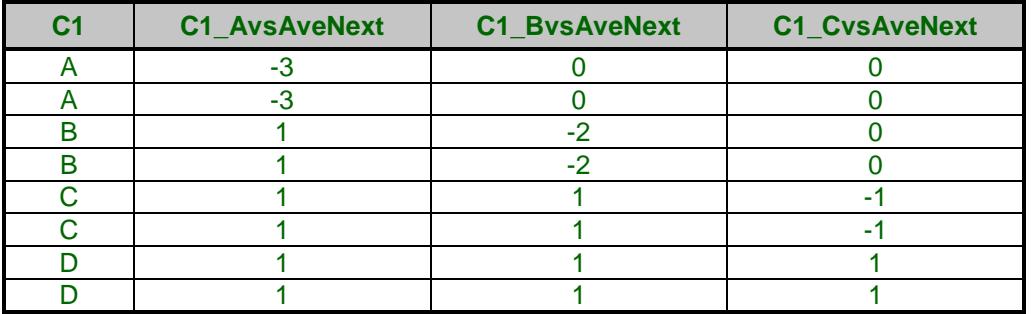

#### • **Each with Prior**

Creates *K* – 1 contrasts that compare each value with the previous after values are sorted.

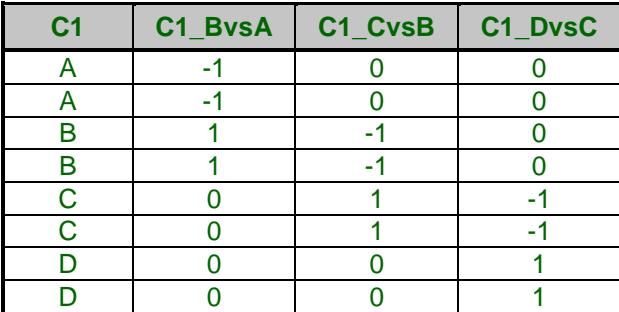

Example – Creation of contrast variables from C1 using "Each with Prior"

#### • **Each with Average of All Prior**

Creates *K* – 1 contrasts that compare each value to the average of all previous after sorting.

Example – Creation of contrast variables from C1 using "Each with Average of All Prior"

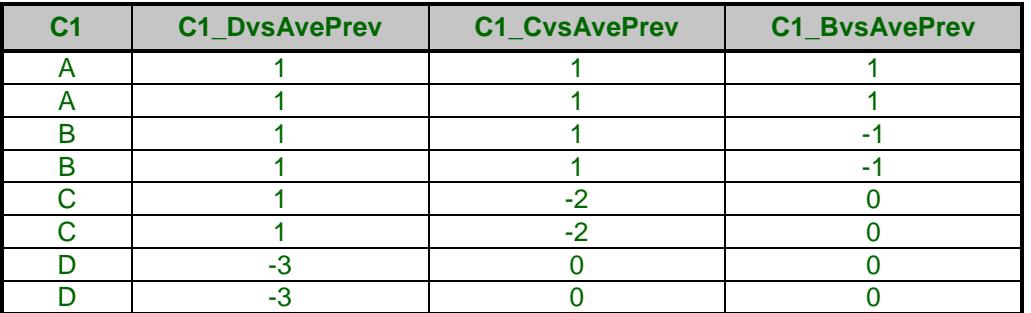

#### • **Each with Average of All Others**

Creates *K* contrasts that compare each value to the average of all others.

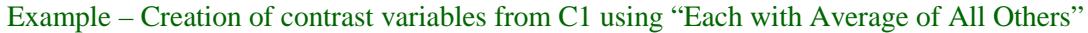

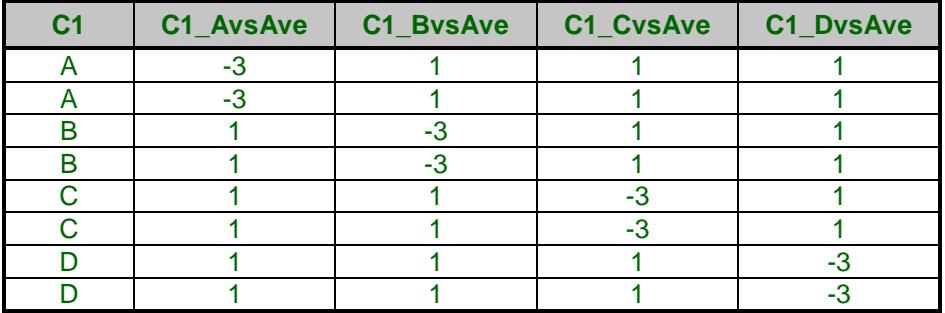

#### • **Each with First**

Creates *K* – 1 contrasts that compare each value with the first after values are sorted.

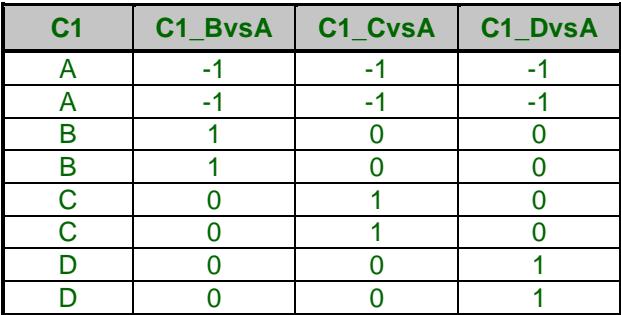

Example – Creation of contrast variables from C1 using "Each with First"

#### • **Each with Second – Fifth**

Creates *K* – 1 contrasts that compare each value with the second, third, fourth, or fifth after values are sorted.

Example – Creation of contrast variables from C1 using "Each with Third"

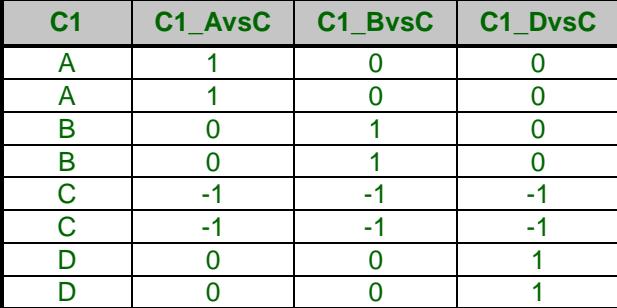

#### • **Each with Last**

Creates  $K - 1$  contrasts that compare each value with the last after values are sorted.

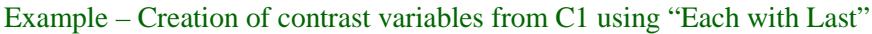

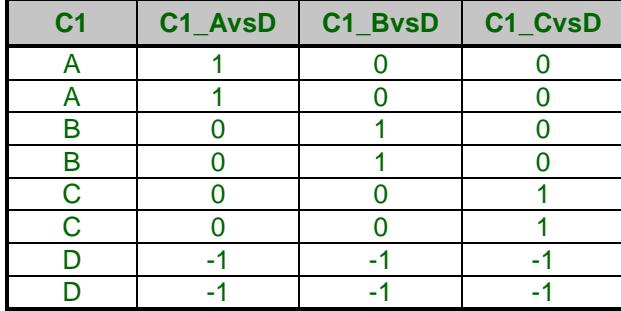

#### • **All Pairs**

Creates  $K(K-1)/2$  contrasts that compare each value individually with all others.

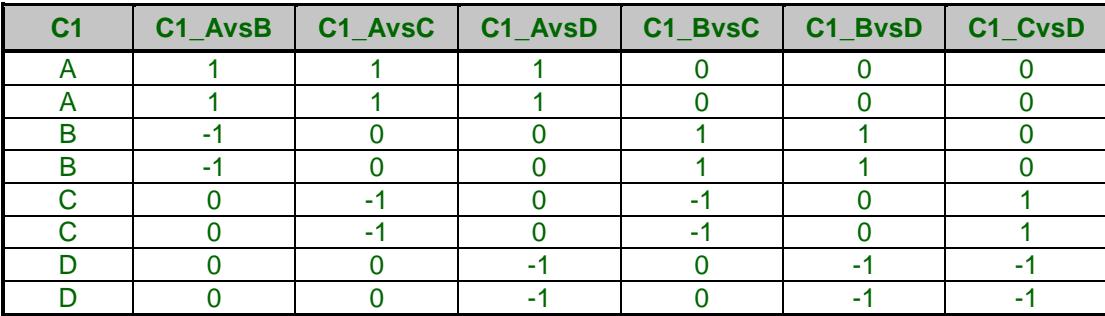

Example – Creation of contrast variables from C1 using "All Pairs"

#### **Input Column**

#### **Input Data Column (Categorical)**

Select a single column that contains categorical data values. The data in this column will be used as the basis for the contrast variables created.

#### **Output**

The options in this section allow you to specify where to store the contrast variables. Additional output options are also provided as described below.

#### **First Output Storage Column for Contrast Variables**

Choose the first column in which to store the contrast variables. The data will be stored in contiguous columns, starting with the column specified here. The required number of columns to store everything will be calculated by the tool. The input column cannot be included among the output storage columns.

Usually, you'll select an empty range of columns for the contrast variables.

Warning: Existing data in any of the required storage columns will be overwritten and lost. Choose the first output storage column carefully so that needed data is not lost.

#### **Rename output columns using input data information**

Check this box to rename the output storage columns with identifying names from the input columns.

Example – Creation of binary variables from C1 with "Rename output columns…" checked

| C <sub>1</sub> | $C1_A$ | $C1$ <sub>_</sub> B | $C1_C$ | $C1_D$ |
|----------------|--------|---------------------|--------|--------|
|                |        |                     |        |        |
|                |        |                     |        |        |
|                |        |                     |        |        |
| P              |        |                     |        |        |
|                |        |                     |        |        |
|                |        |                     |        |        |
|                |        |                     |        |        |
|                |        |                     |        |        |

Example – Creation of binary variables from C1 with "Rename output columns…" unchecked

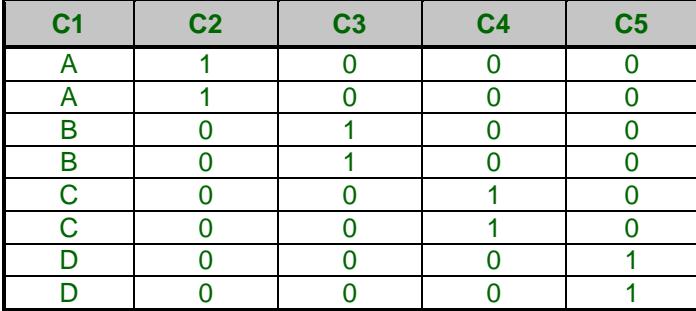

#### **Write output notes to column info table**

Check this box to store information about the input column and the options used to create the contrast variables.

Example – Column info note in an output column (corresponding to  $CI = "B"$ ) after creation of binary variables from C1 with "Write output notes…" checked.

Contrast Variable Details: Name =  $C1$  B Number =  $2$  of  $4$ Created From = C1 Contrast Type = Binary (0's and 1's)  $Contrast = (C1 = B)$